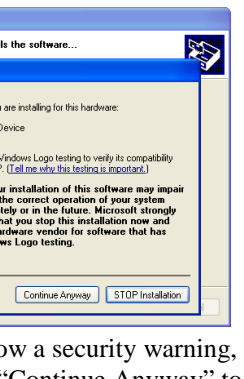

## complete the driver setup

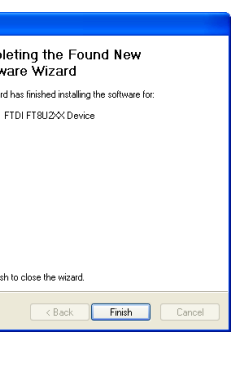

17.8mm.

lge of the module.

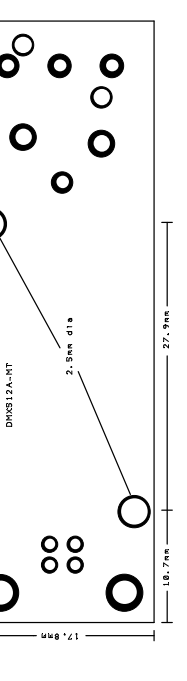

9. Select the option "Install the software auto-13. To verify correct install please open Windows "Device Manager" and look under the "Ports" and "Universal Serial Bus Controller" it should have entries similar to the one shown in screenshot below

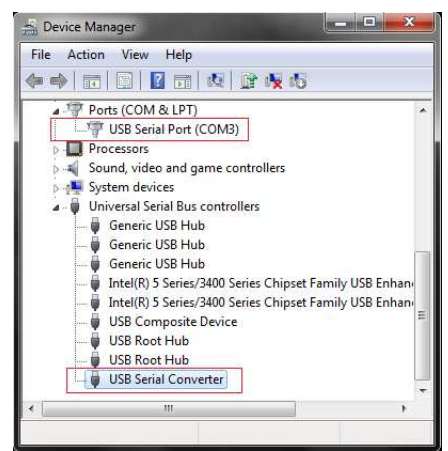

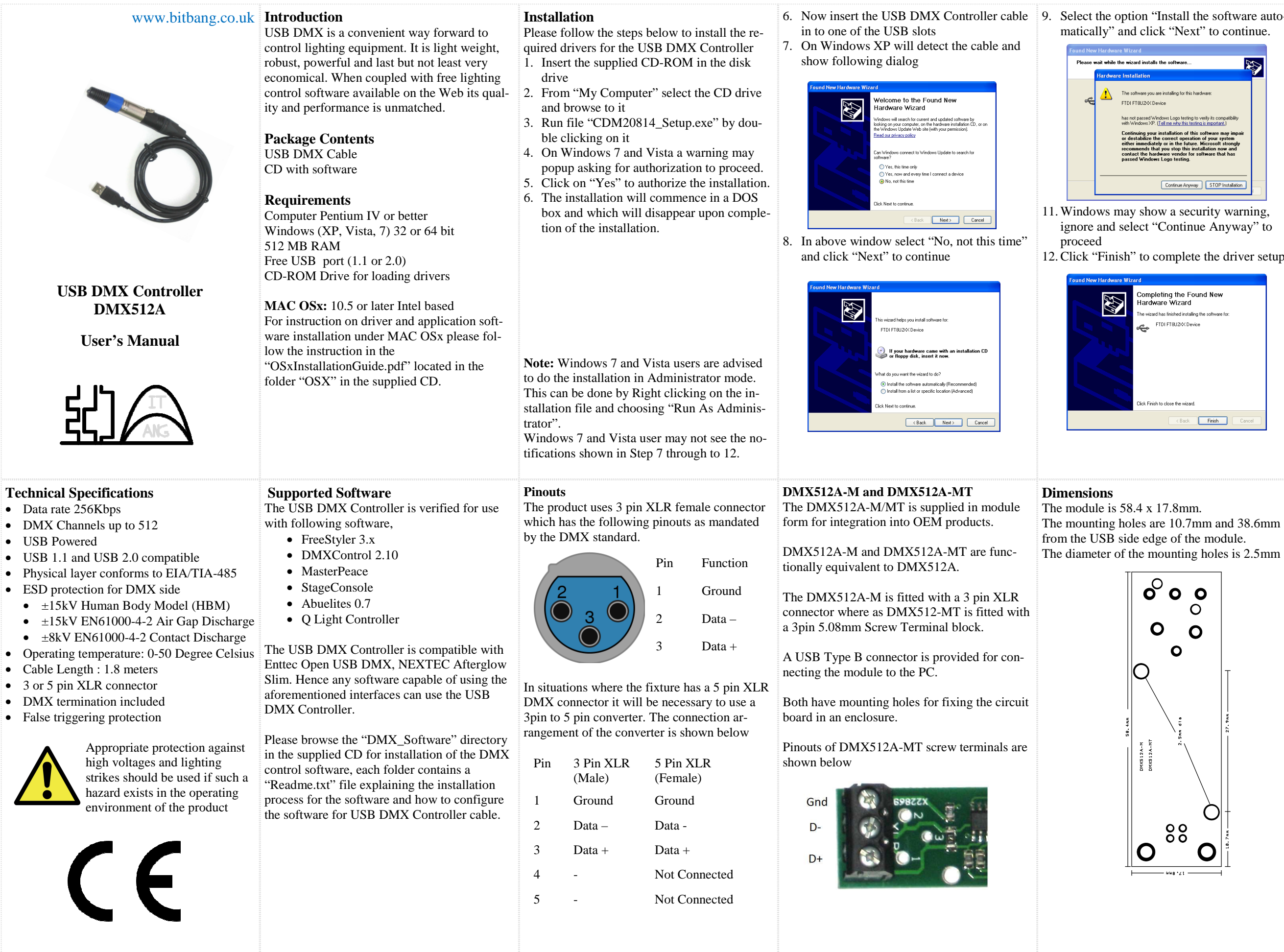

 $\bullet$  D  $\bullet$  D  $\bullet$ 

 $\bullet$  3

# ck "Next" to continue.

#### **Uninstall**

 To uninstall the drivers use the utility "CDMuninstallaerGUI.exe" located in the Windows\Drivers folder in the CD. Please follow the instructions listed in the "Uninstaller\_ReadMe.pdf" in the same folder for uninstall.

#### **Contact Us**

 For product support please email us at: **support@bitbang.co.uk**  For all other enquires email us at: **sales@bitbang.co.uk** 

### **Disclaimer**

 This device should not be used without proper consideration and design of associated system architecture and redundant safety features in applications where failure may result in death or injury. The manufacturer accepts no responsibility for injury, death or loss human or material caused by the use or misuse of this device.